## Vejledning til Photofiltre nr.196

Side 1 Forsøge at redde et dårligt, falmet og misfarvet billede

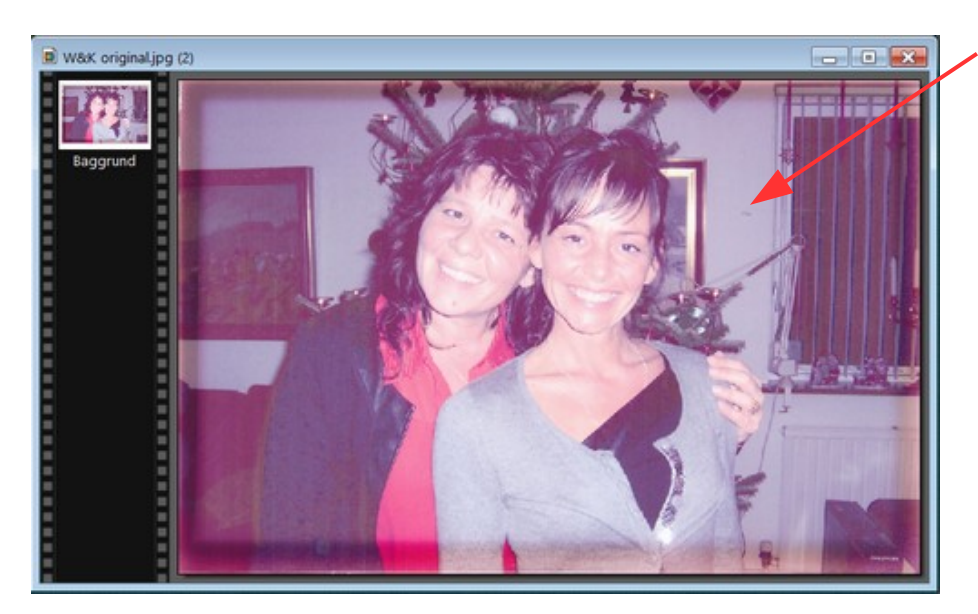

Vi kender det sikkert alle sammen, man har et billede stående der har været i ramme i mange år, men efterhånden har mistet farve, m.m. Og man kan ikke nænne at smide det ud. Billedet her er scannet ind og åbnet i Photofiltre 7.

Der findes jo en del værktøjer i fotoprogrammet, men man er nødt til at prøve sig frem for at se om der er noget der virker. Til præcis dette billede fandt jeg lidt der kunne bruges.

Jeg fandt ud af at jeg ville starte med Gamma justering -

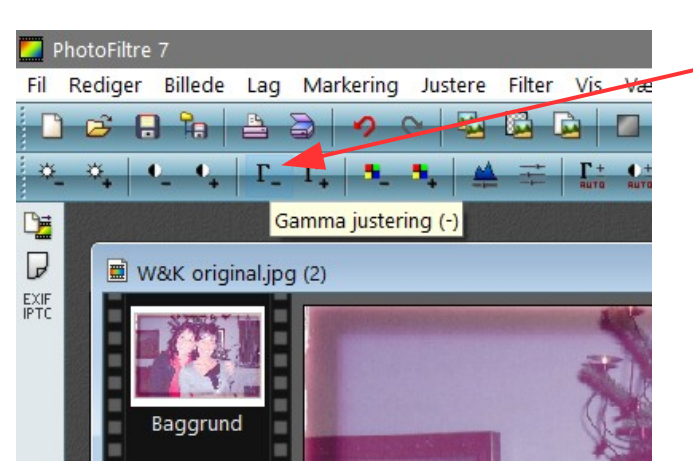

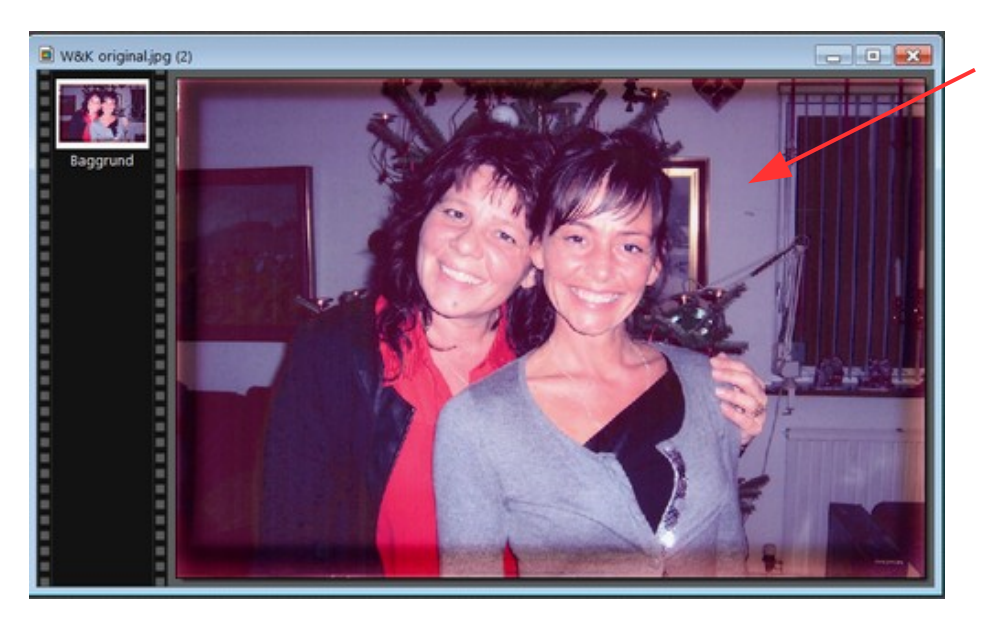

3 klik på knappen hjalp lidt

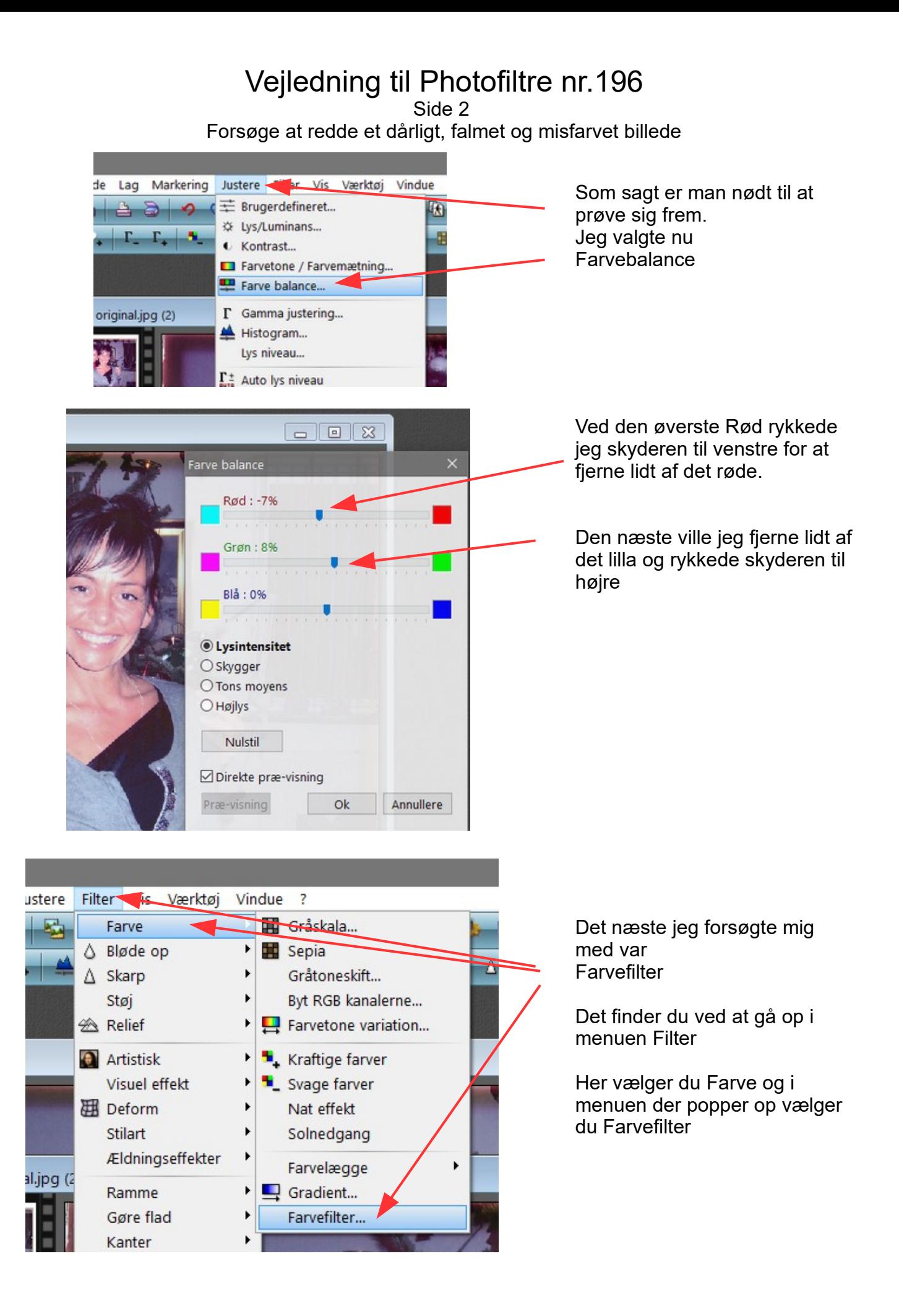

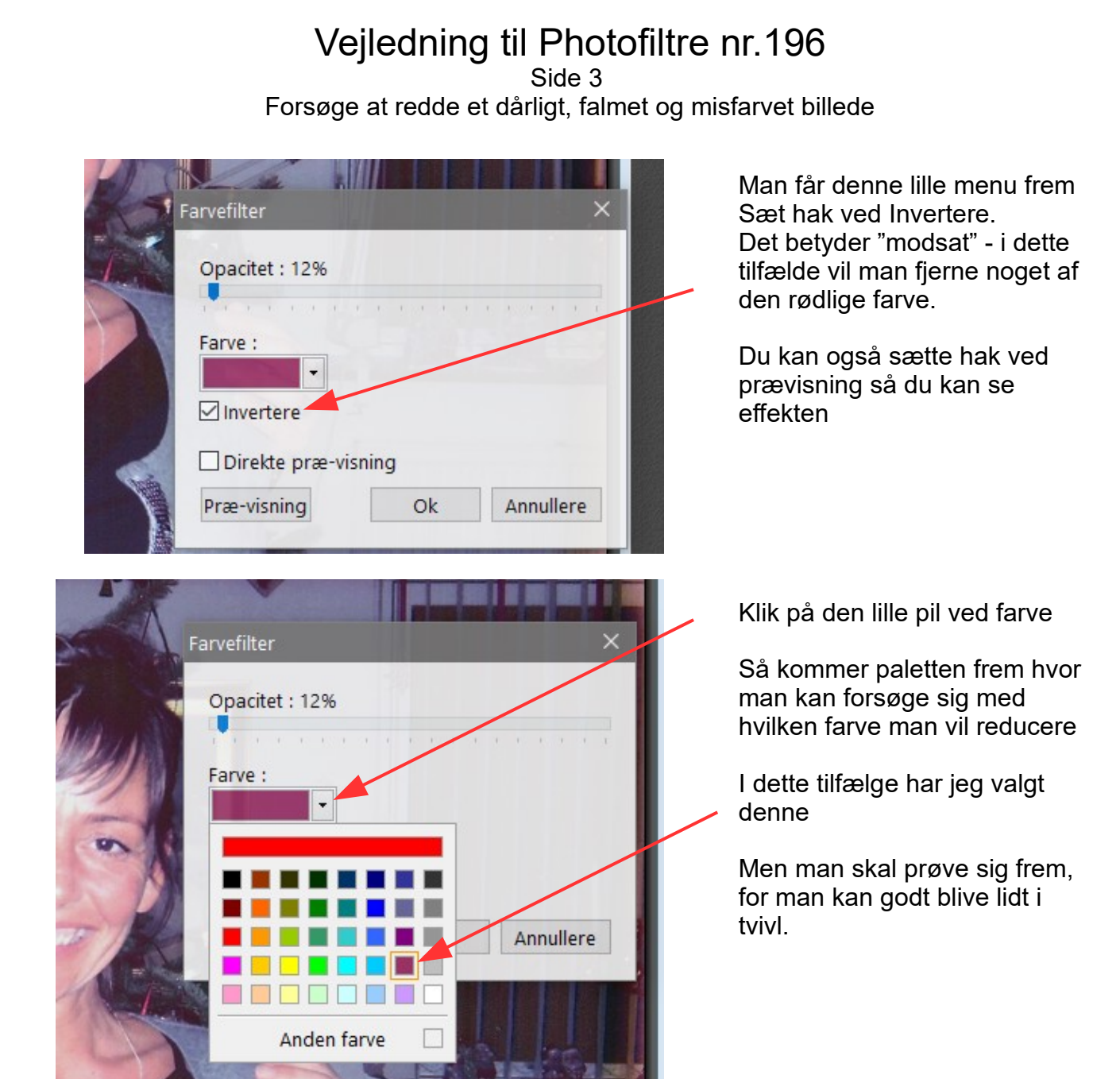

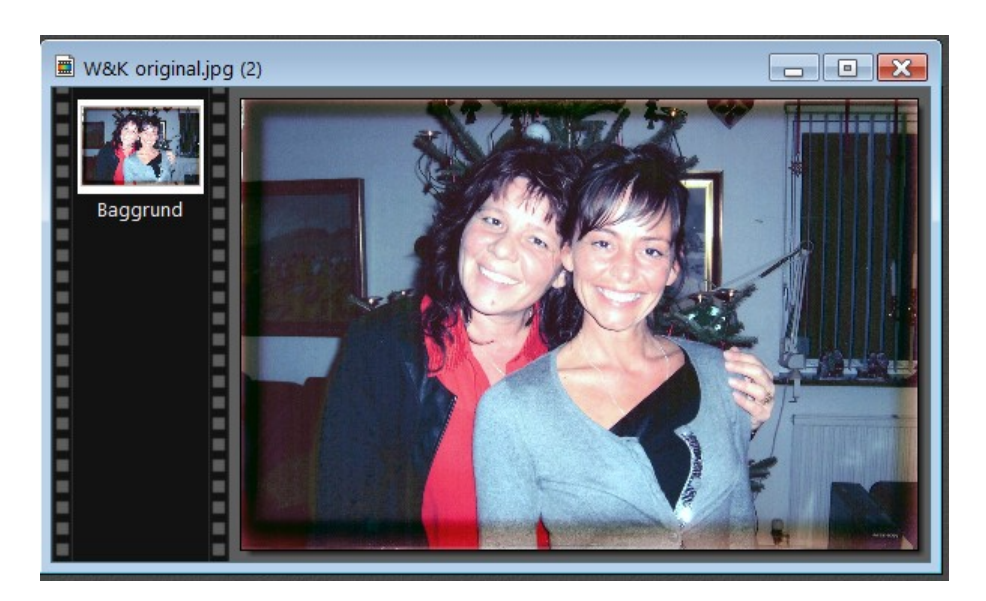

Nu er billedet så kommet til at se sådan ud.

Man kan så prøve at justere mere hvis man vil med andre værktøjer. Man kan ikke rigtig sige at man skal gøre sådan og sådan, men

man må prøve sig frem

## Vejledning til Photofiltre nr.196

Side 4 Forsøge at redde et dårligt, falmet og misfarvet billede

Dyre fotoprogrammer kan sikkert lave dette bedre. Men i Photofiltre 7 kan man da forbedre det en del. Herunder billedet før og efter

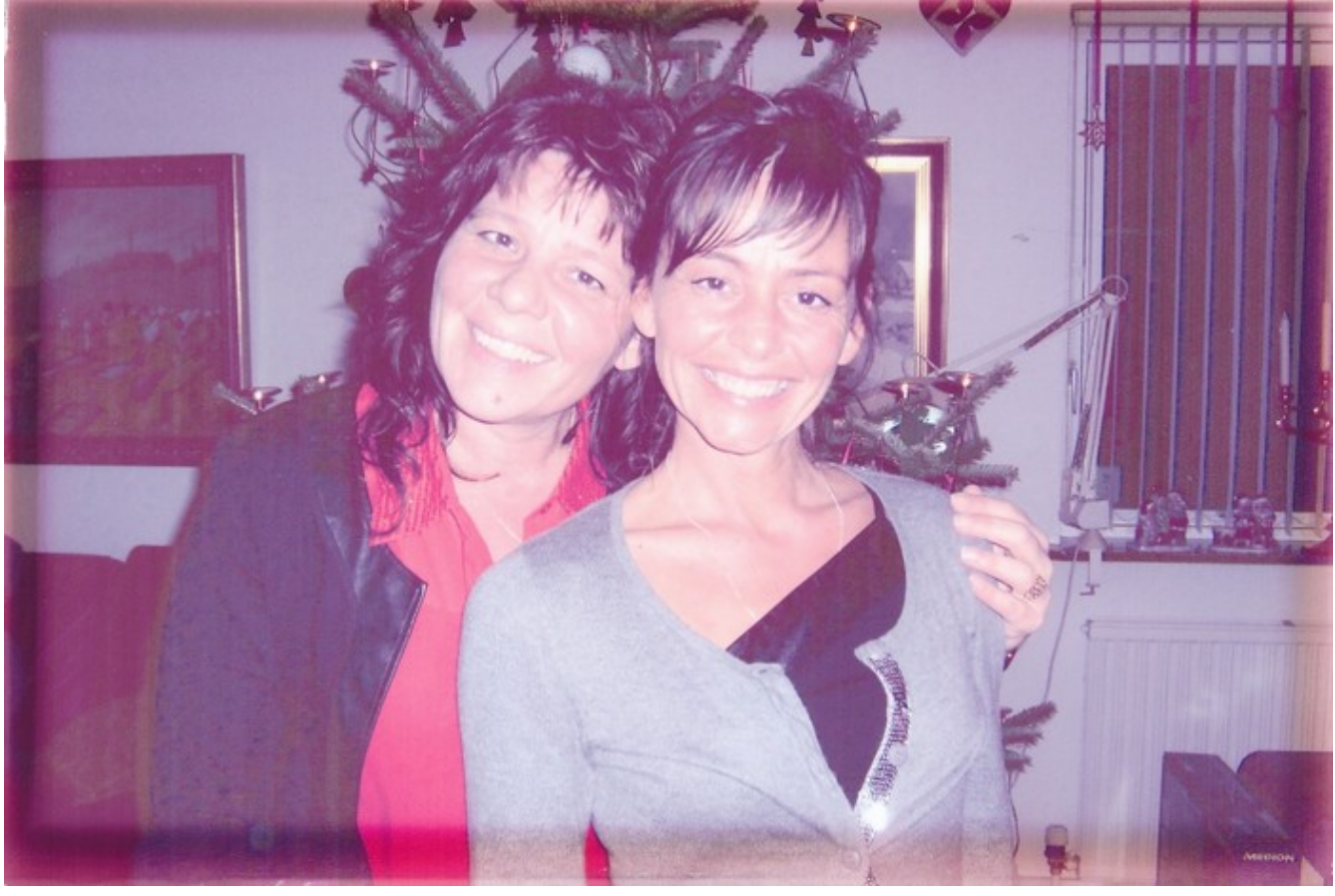

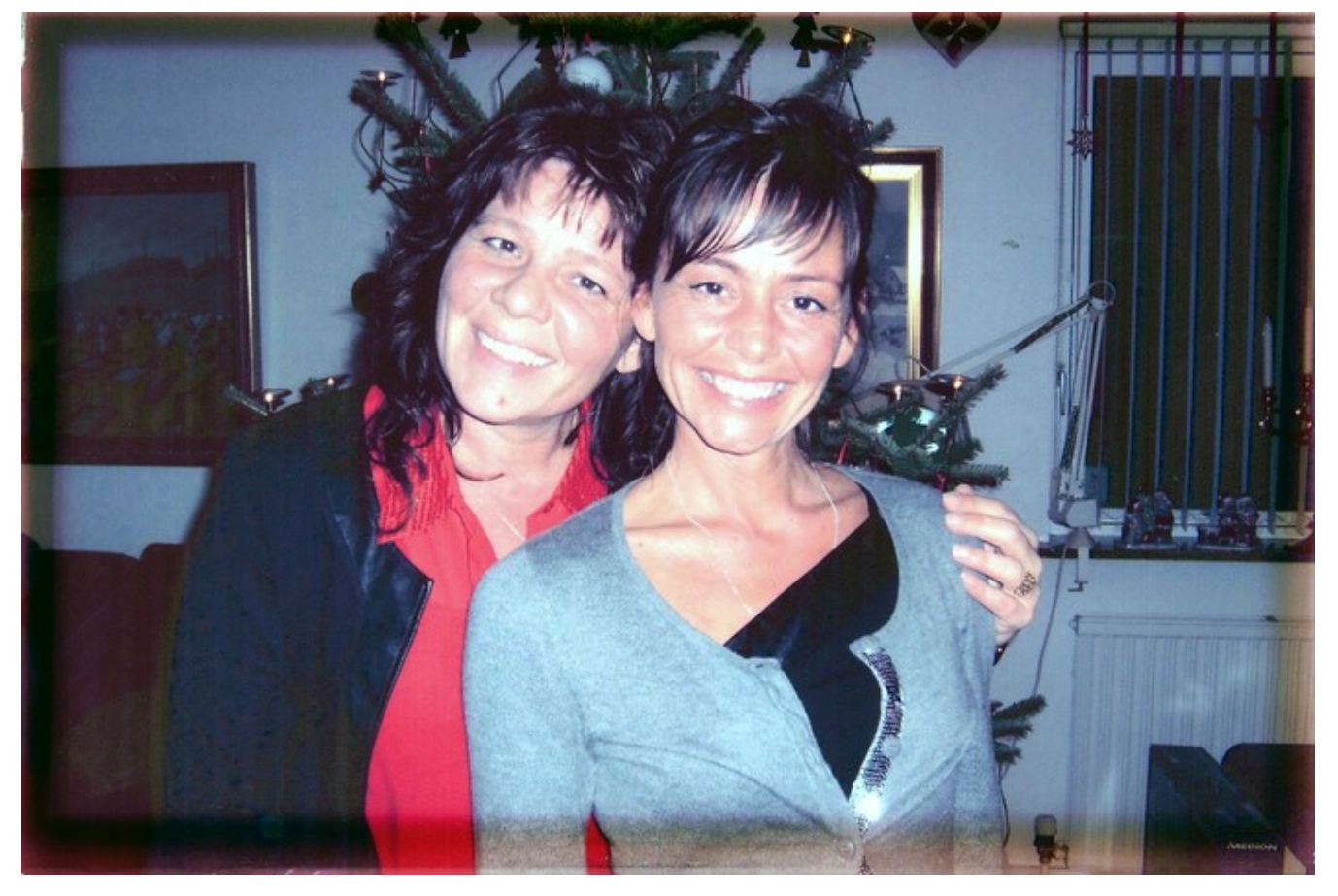

Denne vejledning er lavet af Bent Nielsen, Korsør. Januar 2018